## Проверка на вирусы

В большинстве случаев, Архива получает электронную почту для архивирования после того, как она была обработана антивирусным сканером почтового сервера, для дополнительной защиты, можно настроить Архива для выполнения дополнительного антивирусного сканирования. Чтобы включить эту функцию, необходимо установить ClamAV антивирус (желательно на той же машине работает Архива)

Настройки для Windows

Пожалуйста, обратитесь к сайту [ClamAV.](http://www.clamav.net/lang/ru/about/) Измените файл clamd.conf, как и в установке для Ubuntu инструкция ниже.

Настройки для Ubuntu

Установите антивирус ClamAV сканер в терминальной строке следующим образом:

apt-get install clamav apt-get install clamav-daemon

измените файл /etc/clamav/clamd.conf как показано ниже:

LocalSocket /var/run/clamav/clamd.ctl TCPSocket 3310 FixStaleSocket true LocalSocketGroup clamav LocalSocketMode 666 # TemporaryDirectory is not set to its default /tmp here to make overriding # the default with environment variables TMPDIR/TMP/TEMP possible User clamav AllowSupplementaryGroups true ScanMail true ScanArchive true ArchiveBlockEncrypted false MaxDirectoryRecursion 15 FollowDirectorySymlinks false FollowFileSymlinks false ReadTimeout 180 MaxThreads 12 MaxConnectionQueueLength 15 LogSyslog false LogFacility LOG\_LOCAL6 LogClean false LogVerbose false PidFile /var/run/clamav/clamd.pid DatabaseDirectory /var/lib/clamav SelfCheck 3600 Foreground false Debug false ScanPE true ScanOLE2 true ScanHTML true DetectBrokenExecutables false ExitOnOOM false LeaveTemporaryFiles false AlgorithmicDetection true ScanELF true IdleTimeout 30 PhishingSignatures true PhishingScanURLs true PhishingAlwaysBlockSSLMismatch false PhishingAlwaysBlockCloak false DetectPUA false ScanPartialMessages false HeuristicScanPrecedence false StructuredDataDetection false CommandReadTimeout 50 SendBufTimeout 200 MaxQueue 100 ExtendedDetectionInfo true OLE2BlockMacros false StreamMaxLength 25M LogFile /var/log/clamav/clamav.log LogTime true LogFileUnlock false LogFileMaxSize 0 Bytecode true BytecodeSecurity TrustSigned BytecodeTimeout 60000 OfficialDatabaseOnly false CrossFilesystems true

Линия TCPSocket 3310 была добавлена в файл. Это настраивает Clam на прослушивание порта 3310 для сканирования. $\odot$ 

После произведенных модификаций, переконфигурируйте clamd как показано ниже:

dpkg-reconfigure clamav-base

## [Настройте](https://docs.archiva.ru/pages/viewpage.action?pageId=1277978) Архива для сканирования на вирусы

## Определение вирусов

Письма, содержащие вирусы по-прежнему архивируются, однако, они появляются со знчком жука в результатах поиска. Намерение состоит в том, чтобы предупредить пользователей о том, что электронная почта может содержать вирус.

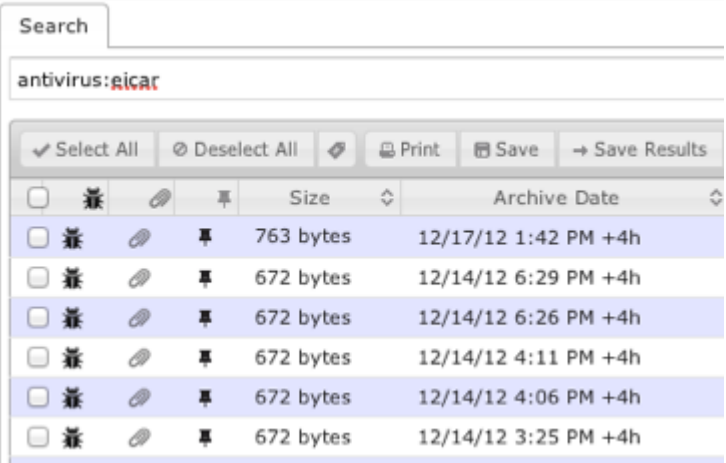